Tour do Notebook Guia do Usuário

© Copyright 2008 Hewlett-Packard Development Company, L.P.

As informações contidas neste documento estão sujeitas a alterações sem aviso. As únicas garantias para produtos e serviços da HP são as estabelecidas nas declarações de garantia expressa que acompanham tais produtos e serviços. Nenhuma informação contida neste documento deve ser interpretada como uma garantia adicional. A HP não será responsável por erros técnicos ou editoriais nem por omissões contidos neste documento.

Primeira edição: abril de 2008

Número de peça: 486473-201

### **Aviso sobre segurança**

**AVISO!** Para reduzir a possibilidade de danos devido a altas temperaturas ou superaquecimento do computador, não o coloque diretamente sobre o colo ou obstrua as aberturas de ventilação. Utilize o computador apenas em superfícies planas e duras. Não permita que uma outra superfície rígida, como a lateral de uma impressora opcional, ou uma superfície macia, como um travesseiro ou tapetes e roupas grossas, bloqueie as aberturas de ventilação. Além disso, não permita que o adaptador CA entre em contato com a pele ou uma superfície macia, como travesseiros, tapetes ou roupas, durante a operação. O computador e o adaptador de CA estão em conformidade com os limites de temperatura para superfícies acessadas pelo usuário definidos pelo IEC 60950 (International Standard for Safety of Information Technology Equipment – Padrão Internacional de Segurança de Equipamentos de Tecnologia da Informação).

# Conteúdo

#### 1 Identificação de hardware

#### 2 Componentes

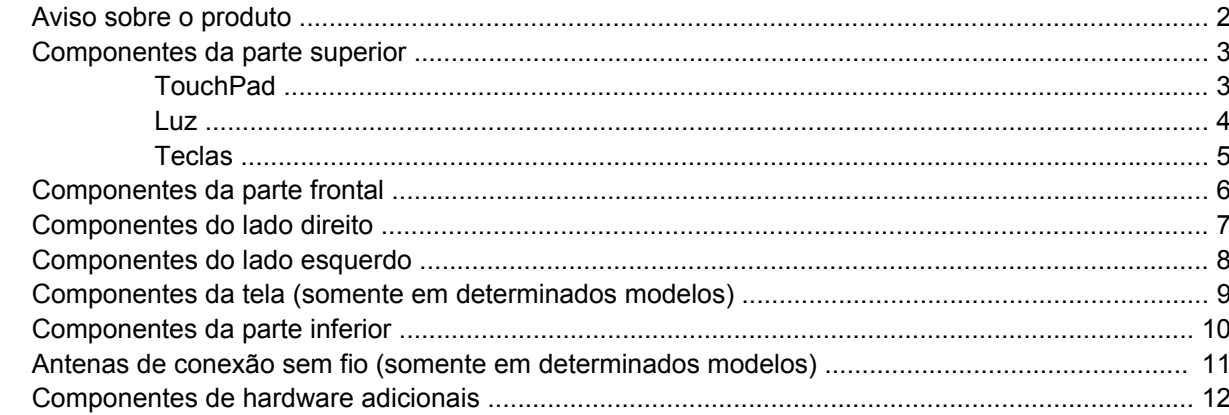

#### 3 Etiquetas

### 4 Cuidados de rotina

# <span id="page-6-0"></span>**1 Identificação de hardware**

▲ Para ver uma lista do hadware instalado no computador, selecione **Computador > Centro de Controle > YaST > Informações de Hardware**.

# <span id="page-7-0"></span>**2 Componentes**

### **Aviso sobre o produto**

Este guia do usuário descreve os recursos comuns à maioria dos modelos. Alguns recursos podem não estar disponíveis em seu computador.

## <span id="page-8-0"></span>**Componentes da parte superior**

### **TouchPad**

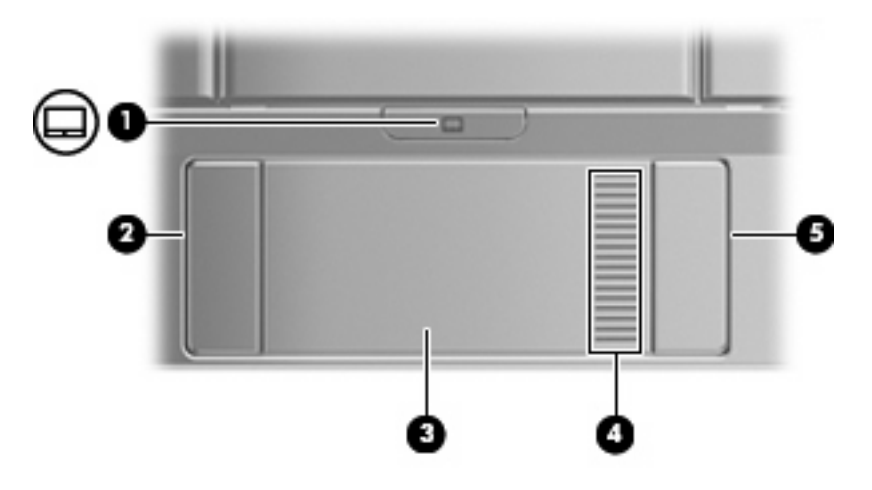

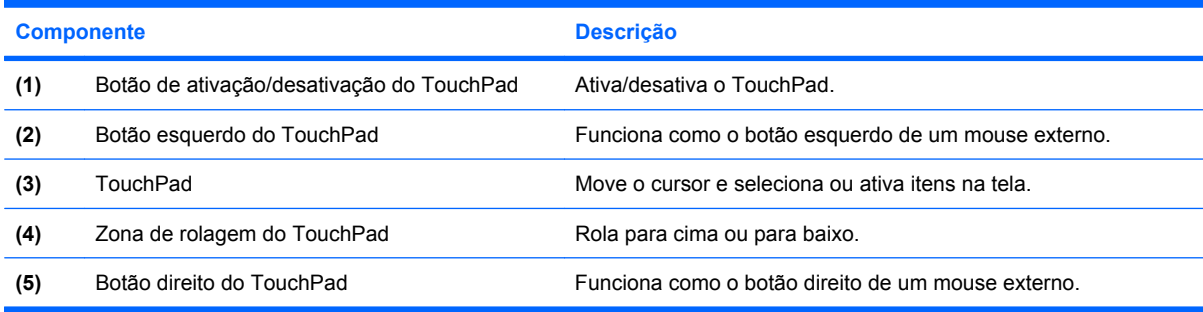

<span id="page-9-0"></span>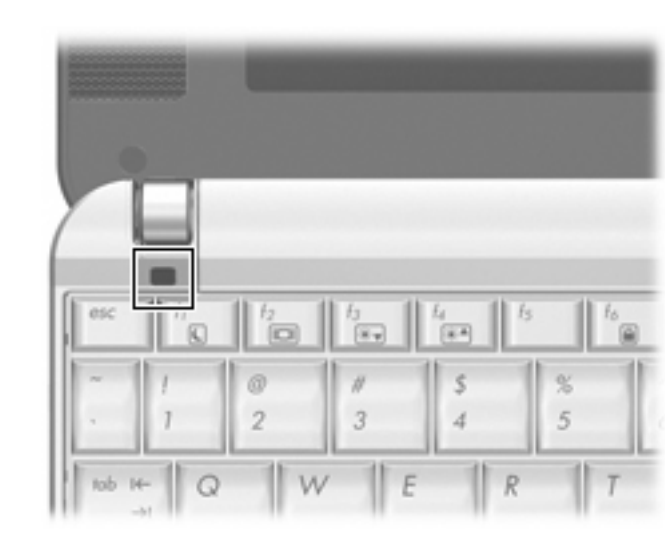

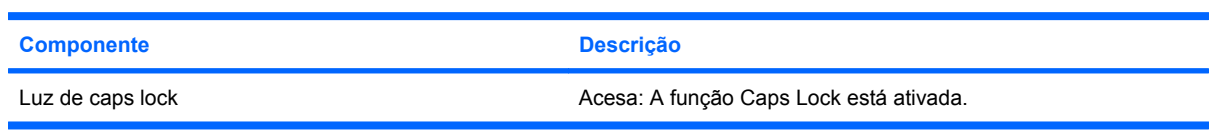

### <span id="page-10-0"></span>**Teclas**

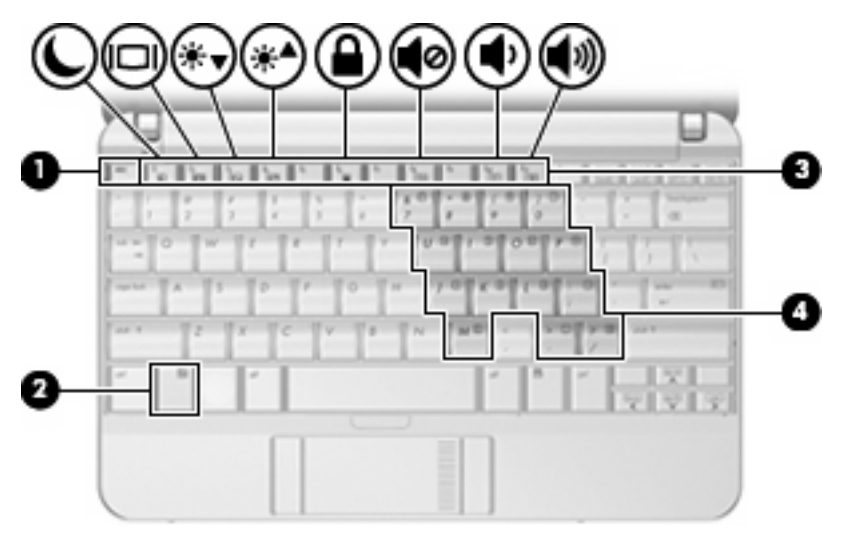

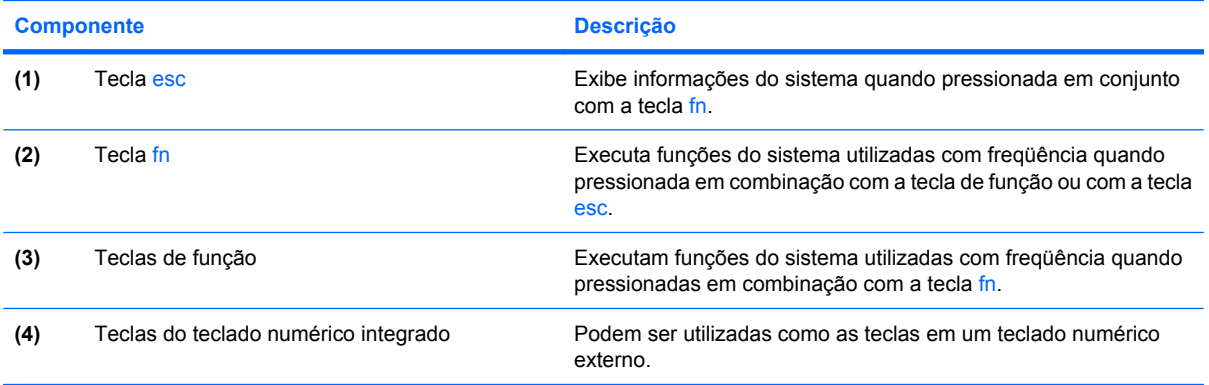

## <span id="page-11-0"></span>**Componentes da parte frontal**

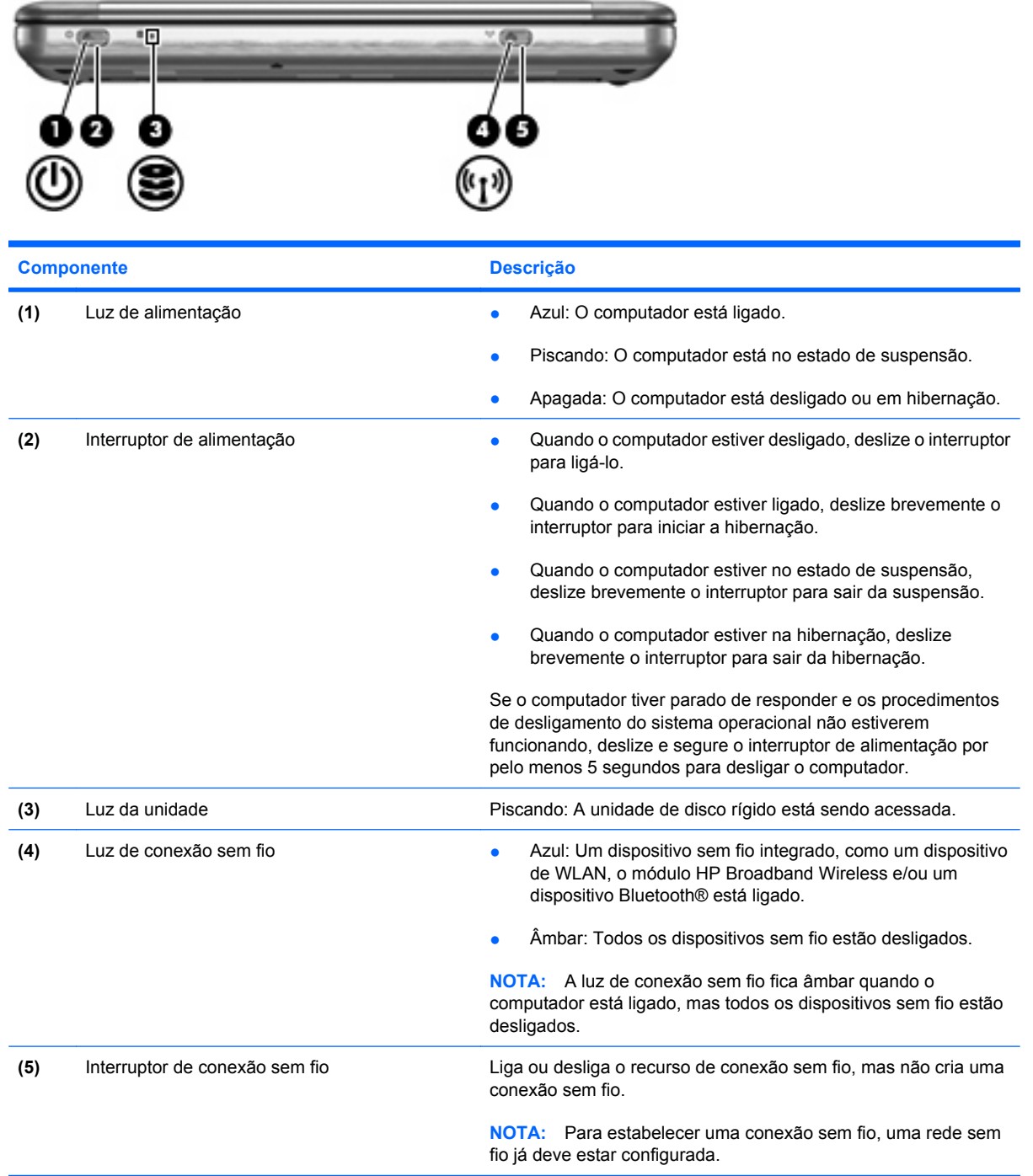

## <span id="page-12-0"></span>**Componentes do lado direito**

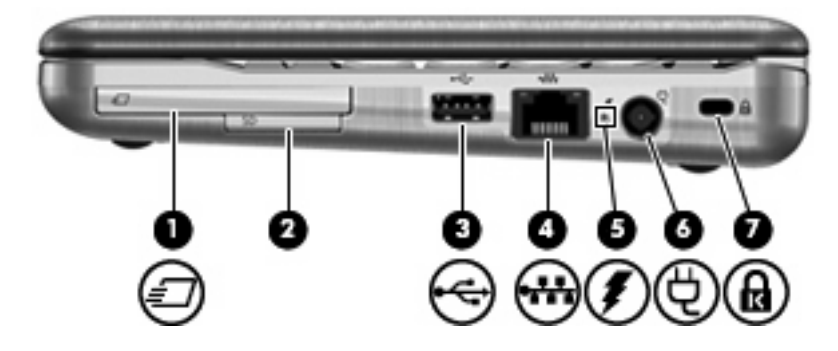

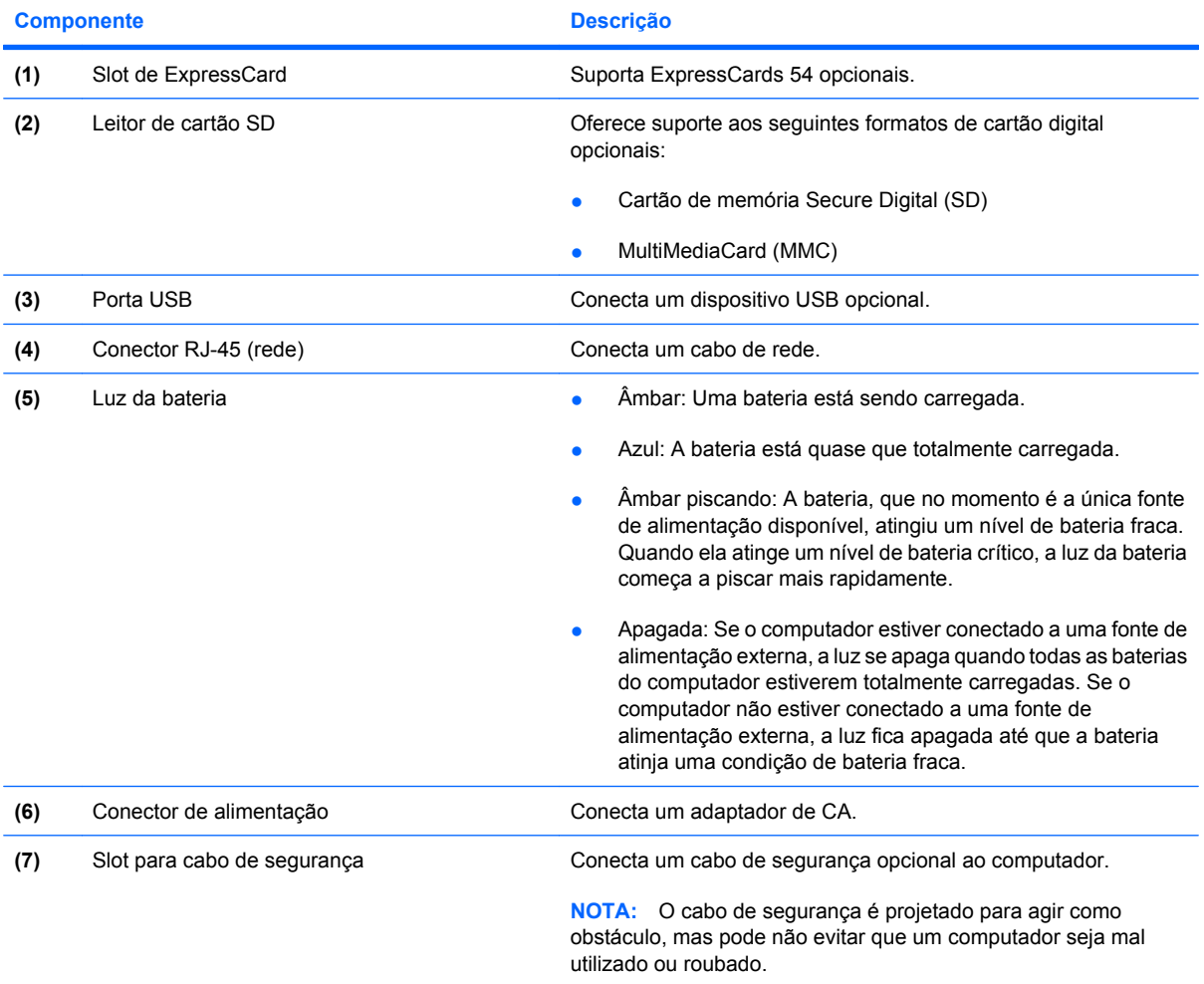

## <span id="page-13-0"></span>**Componentes do lado esquerdo**

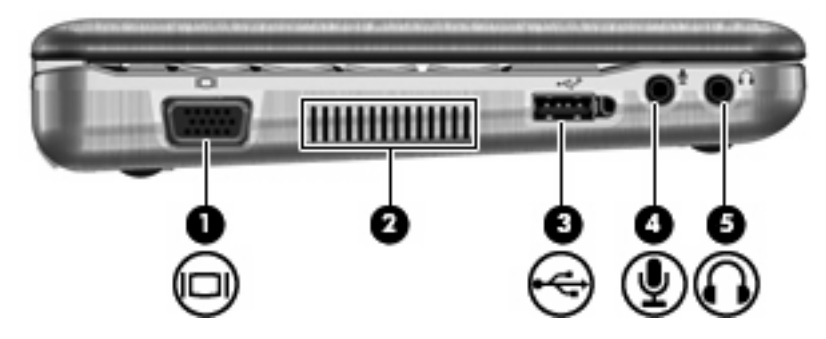

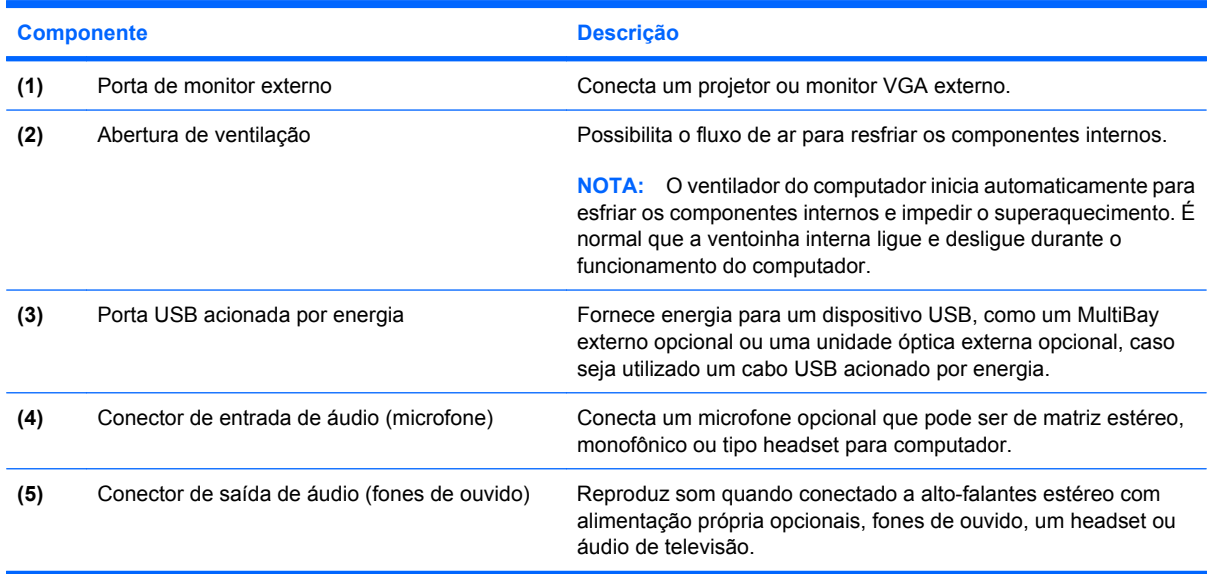

### <span id="page-14-0"></span>**Componentes da tela (somente em determinados modelos)**

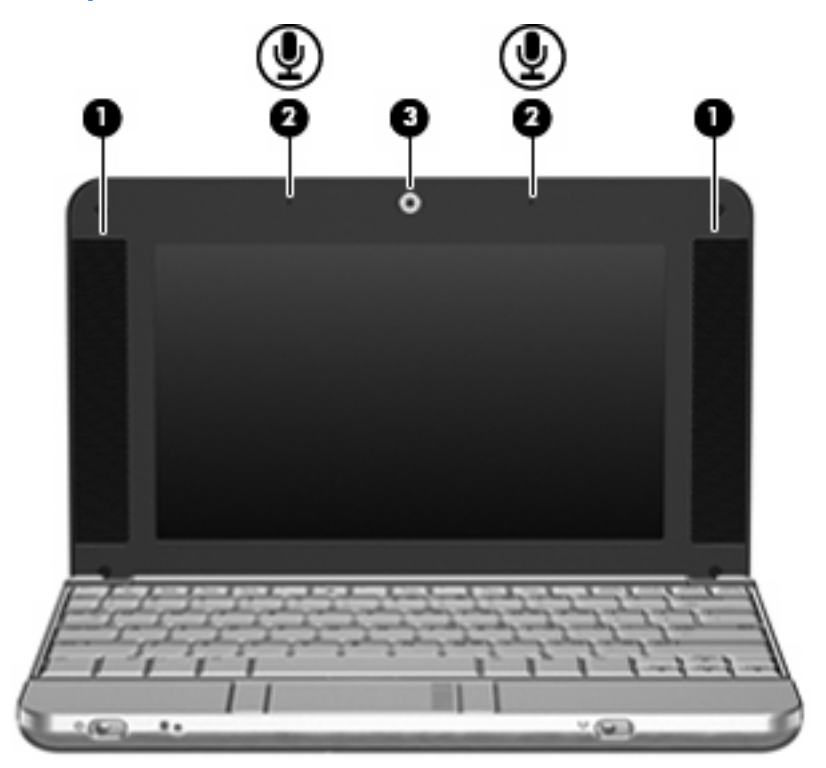

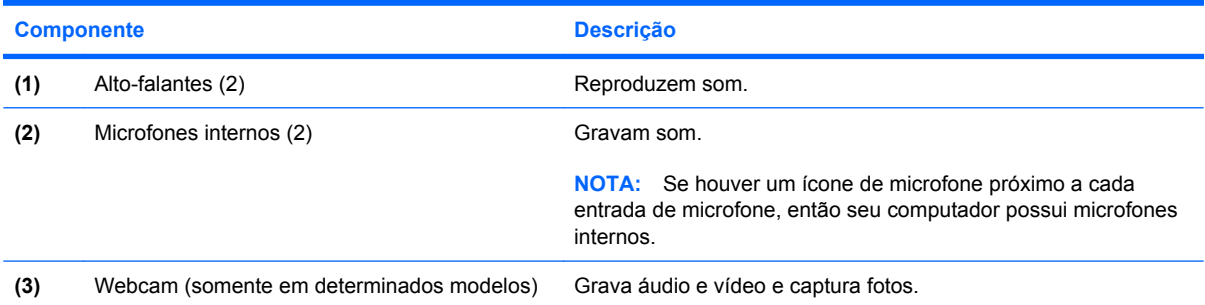

## <span id="page-15-0"></span>**Componentes da parte inferior**

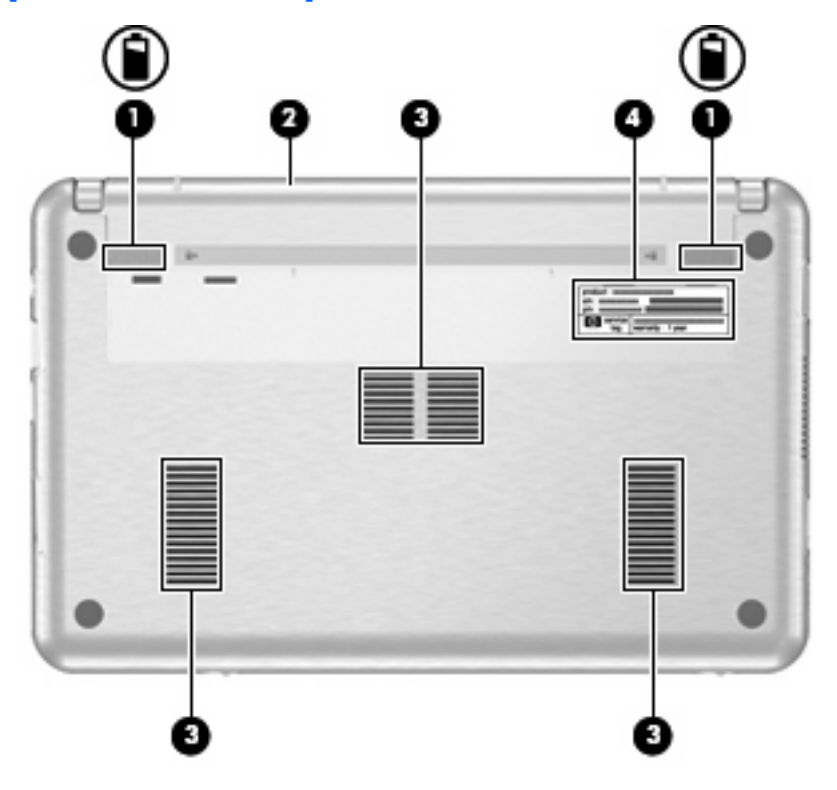

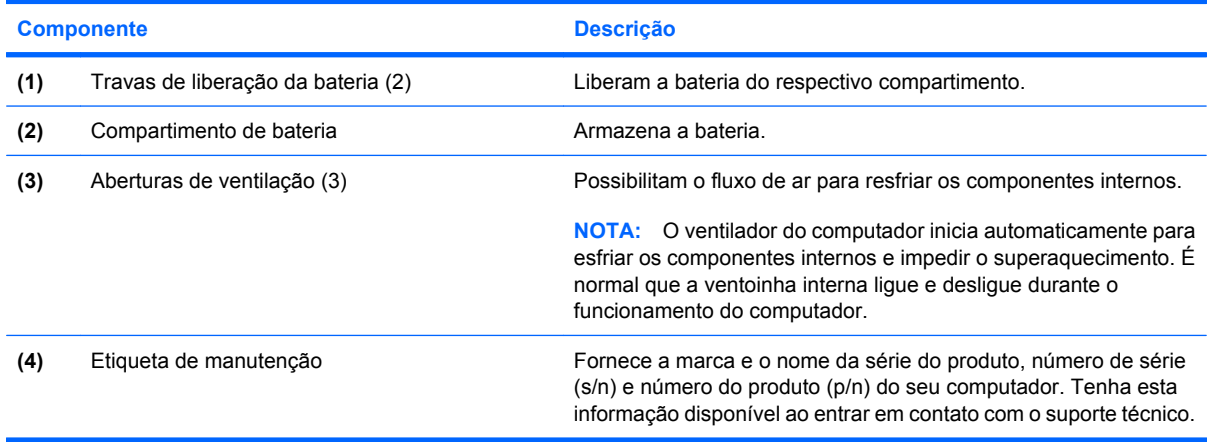

### <span id="page-16-0"></span>**Antenas de conexão sem fio (somente em determinados modelos)**

Em determinados modelos de computador, pelo menos 2 antenas enviam e recebem sinais de um ou mais dispositivos sem fio. Essas antenas não são visíveis na parte externa do computador.

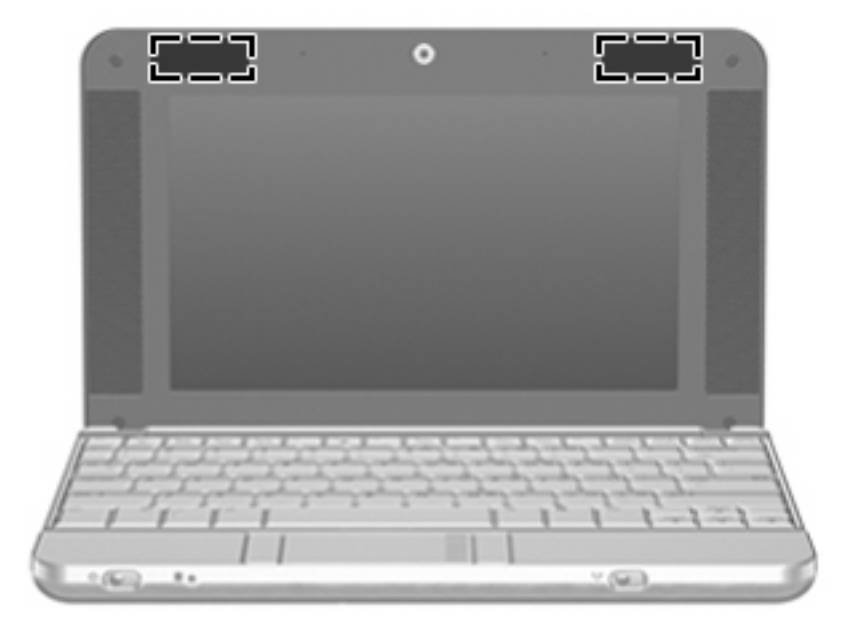

**EX NOTA:** Para obter uma transmissão ideal, mantenha as áreas imediatamente em torno das antenas livres de obstruções.

Para ver informações de regulamentação para dispositivos sem fio, consulte a seção do guia *Informações Regulamentares, de Segurança e Ambientais* referente ao seu país. Essas informações se encontram em Ajuda e Suporte.

## <span id="page-17-0"></span>**Componentes de hardware adicionais**

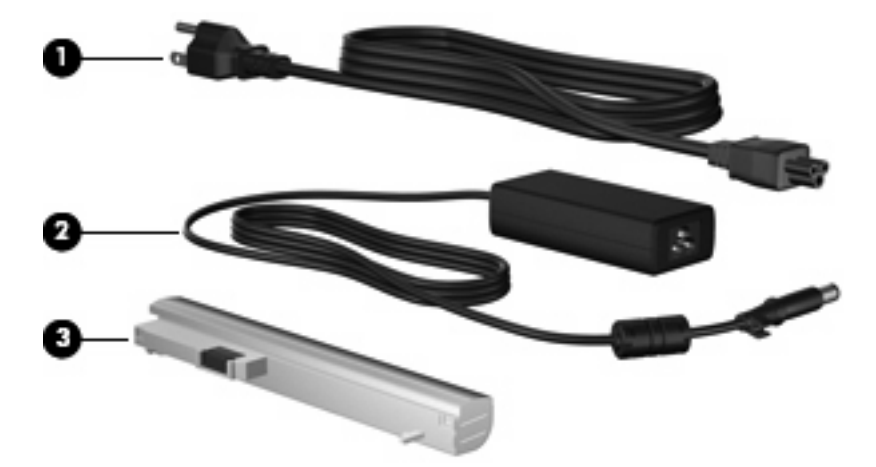

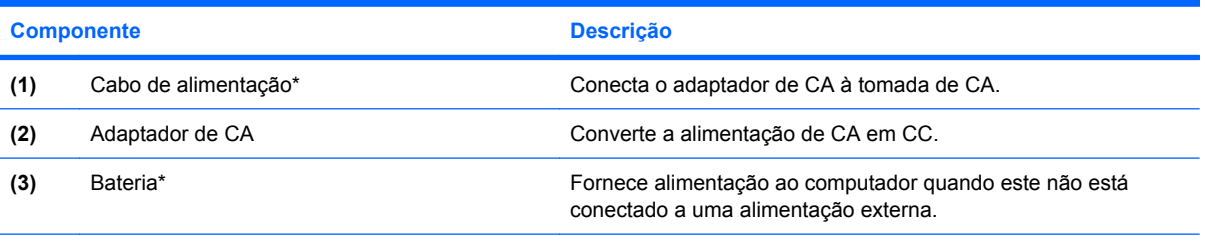

\*A aparência das baterias e cabos de alimentação varia de acordo com a região e o país.

# <span id="page-18-0"></span>**3 Etiquetas**

As etiquetas fixadas no computador fornecem informações que podem ser necessárias para a solução de problemas do sistema ou para levar o computador em viagem internacional.

- Etiqueta de manutenção: Fornece a marca do produto, o nome da série, o número de série (s/n) e o número do produto (p/n) referentes ao seu computador. Tenha esta informação disponível ao entrar em contato com o suporte técnico. A etiqueta de manutenção está afixada na parte inferior do computador.
- Etiqueta de regulamentação: Fornece informações regulamentares sobre o computador. A etiqueta de regulamentação está afixada na parte inferior do computador.
- Etiqueta(s) de certificação de dispositivo sem fio (determinados modelos somente): Fornece(m) informações sobre dispositivos sem fio opcionais e as classificações de aprovação de alguns países ou regiões nas quais a utilização do dispositivo foi aprovada. Um dispositivo opcional pode ser um dispositivo de WLAN, um módulo HP Broadband Wireless ou um dispositivo Bluetooth® opcional. Se o modelo do seu computador incluir um ou mais dispositivos sem fio, uma ou mais etiquetas de certificação são fornecidas com o computador. Estas informações podem ser necessárias em viagens internacionais. As etiquetas de certificação de conexão sem fio estão afixadas no interior do compartimento do módulo de memória.

## <span id="page-19-0"></span>**4 Cuidados de rotina**

### **Limpeza da tela**

 $\triangle$  **CUIDADO:** Para evitar danos permanentes ao computador, nunca borrife água, produtos químicos ou de limpeza na tela.

Para remover manchas e fiapos, limpe a tela freqüentemente com um pano úmido, macio e sem fiapos. Se a tela necessitar de uma limpeza mais profunda, use lenços antiestáticos pré-umedecidos ou um limpador de tela antiestático.

### **Limpeza do teclado**

**AVISO!** Para reduzir o risco de choque elétrico ou danos aos componentes internos, não use aspirador de pó para limpar o teclado. Um aspirador pode depositar resíduos domésticos na superfície do teclado.

Limpe o teclado regularmente para evitar que as teclas grudem e para retirar poeira, fiapos e partículas que possam ficar presas embaixo das teclas. Pode ser usado um aspirador de pó para teclado a fim de aspirar o pó sob e em torno das teclas para soltar e retirar os resíduos.

### **Viagem e transporte**

O computador foi construído para estar com você em situações de trabalho e lazer. Para obter os melhores resultados, siga as dicas de viagem e transporte descritas aqui.

- Para preparar o computador para viagem e transporte, siga estas etapas:
	- **1.** Faça backup das suas informações.
	- **2.** Remova todos os discos ópticos e todos os cartões de mídia externos, como cartões digitais e ExpressCards.
	- **CUIDADO:** Para reduzir o risco de danos ao computador e às unidades, ou perda de informações, remova os discos da unidade antes de retirar a unidade do compartimento e antes de enviar, armazenar ou viajar com uma unidade.
	- **3.** Desligue e, em seguida, desconecte todos os dispositivos externos.
	- **4.** Desligue o computador.
- Leve consigo uma cópia do backup de suas informações. Mantenha a cópia de backup separada do computador.
- <span id="page-20-0"></span>Quando viajar de avião, transporte o computador como bagagem de mão e não o despache no check-in com o restante das malas.
- **CUIDADO:** Evite expor a unidade a campos magnéticos. Os dispositivos de segurança com campos magnéticos incluem dispositivos de passagem e detectores de metal em aeroportos. Os dispositivos de segurança que utilizam raios X para verificar a bagagem que passa em esteiras não danificam as unidades.
- Para utilizar o computador durante o vôo, consulte primeiramente a companhia aérea. A permissão para uso do computador durante o vôo só pode ser concedida pela companhia aérea.
- Quando o computador não for utilizado ou ficar desligado da fonte de alimentação externa por mais de duas semanas, retire a bateria e guarde-a separadamente.
- Se o computador ou uma unidade precisar ser expedido, coloque-o em uma embalagem de plástico-bolha ou em outra embalagem protetora apropriada e rotule "FRÁGIL" no pacote.
- Se o computador tiver um dispositivo sem fio ou um dispositivo de telefonia móvel instalado, como um dispositivo 802.11 b/g, um GSM (Global System for Mobile Communications) ou um GPRS (General Packet Radio Service), o uso desses dispositivos poderá estar sujeito a restrições em alguns ambientes. Tais restrições podem ser aplicáveis a bordo de aeronaves, em hospitais, próximo a explosivos, em locais perigosos, entre outros. Se não tiver certeza quanto à política aplicável ao uso de um determinado dispositivo, peça autorização para utilizá-lo antes de ligar o equipamento.
- Se estiver em viagem internacional, siga estas sugestões:
	- Verifique os regulamentos alfandegários relativos a computador de todos os países ou regiões do seu itinerário.
	- Consulte o suporte técnico para discutir os requisitos de cabo de alimentação e adaptador para cada um dos locais onde planeja utilizar o computador. As configurações de tensão, freqüência e plugue variam.
		- **AVISO!** Para reduzir o risco de choque elétrico, incêndio ou danos ao equipamento, não tente ligar o computador com um kit de conversão de tensão vendido para equipamentos elétricos.

## <span id="page-21-0"></span>**Índice**

### **A**

aberturas de ventilação, identificação [8](#page-13-0), [10](#page-15-0) adaptador de CA, identificação [12](#page-17-0) alimentação, identificação do cabo [12](#page-17-0) alimentação, identificação do conector [7](#page-12-0) alimentação, luz [6](#page-11-0) alto-falantes, identificação [9](#page-14-0) antenas [11](#page-16-0) antenas de conexão sem fio [11](#page-16-0)

#### **B**

bateria, compartimento [10](#page-15-0), [13](#page-18-0) bateria, identificação [12](#page-17-0) bateria, identificação da luz [7](#page-12-0) Bluetooth, etiqueta do [13](#page-18-0) botões TouchPad [3](#page-8-0)

#### **C**

cabo, alimentação [12](#page-17-0), [15](#page-20-0) cabo de segurança, identificação do slot [7](#page-12-0) cabos alimentação [15](#page-20-0) caps lock, identificação da luz [4](#page-9-0) certificação de dispositivo sem fio, etiqueta de [13](#page-18-0) compartimentos bateria [13](#page-18-0) componentes hardware adicional [12](#page-17-0) lado direito [7](#page-12-0) lado esquerdo [8](#page-13-0) parte frontal [6](#page-11-0) parte inferior [10](#page-15-0)

parte superior [3](#page-8-0) tela [9](#page-14-0) conector, alimentação [7](#page-12-0) conector de entrada de áudio [8](#page-13-0) conector de saída de áudio [8](#page-13-0) conectores entrada de áudio [8](#page-13-0) RJ-45 (rede) [7](#page-12-0) saída de áudio [8](#page-13-0)

#### **D**

dispositivo WLAN [13](#page-18-0)

#### **E**

envio do computador [14](#page-19-0) esc, identificação da tecla [5](#page-10-0) etiquetas Bluetooth [13](#page-18-0) certificação de dispositivo sem fio [13](#page-18-0) de manutenção [10](#page-15-0), [13](#page-18-0) regulamentação [13](#page-18-0) WLAN [13](#page-18-0) ExpressCard, identificação do slot [7](#page-12-0)

**F**

fn, identificação da tecla [5](#page-10-0) função, identificação das teclas [5](#page-10-0)

#### **I**

informações regulamentares etiqueta de regulamentação [13](#page-18-0) etiquetas de certificação de dispositivo sem fio [13](#page-18-0) internos, microfones [9](#page-14-0) interruptor de alimentação [6](#page-11-0) interruptor de conexão sem fio [6](#page-11-0) interruptores alimentação [6](#page-11-0) conexão sem fio [6](#page-11-0)

### **L**

leitor de cartão SD [7](#page-12-0) limpeza da tela [14](#page-19-0) limpeza do teclado [14](#page-19-0) luz da unidade [6](#page-11-0) luz de conexão sem fio [6](#page-11-0) luzes alimentação [6](#page-11-0) bateria [7](#page-12-0) caps lock [4](#page-9-0) conexão sem fio [6](#page-11-0) unidade [6](#page-11-0)

### **M**

manutenção, etiqueta [10](#page-15-0), [13](#page-18-0) microfones internos, identificação [9](#page-14-0) monitor externo, identificação da porta [8](#page-13-0) monitor externo, porta [8](#page-13-0)

### **N**

nome e número do produto, computador [10](#page-15-0), [13](#page-18-0) número de série, computador [10,](#page-15-0) [13](#page-18-0)

### **P**

portas monitor externo [8](#page-13-0) USB [7](#page-12-0), [8](#page-13-0)

### **R**

regiões de rolagem, TouchPad [3](#page-8-0) RJ-45 (rede), identificação do conector [7](#page-12-0)

### **S**

slots cabo de segurança [7](#page-12-0) ExpressCard [7](#page-12-0)

### **T**

teclado, limpeza [14](#page-19-0) teclado numérico integrado, identificação das teclas [5](#page-10-0) teclas esc [5](#page-10-0) fn [5](#page-10-0) função [5](#page-10-0) teclado numérico [5](#page-10-0) tela limpeza [14](#page-19-0) tela, componentes [9](#page-14-0) **TouchPad** botões [3](#page-8-0) identificação [3](#page-8-0) regiões de rolagem [3](#page-8-0) travas, liberação da bateria [10](#page-15-0) travas de liberação, bateria [10](#page-15-0) travas de liberação da bateria, identificação [10](#page-15-0)

#### **U**

USB, identificação das portas [7,](#page-12-0) [8](#page-13-0)

#### **V**

viagem com o computador etiquetas de certificação de dispositivo sem fio [13](#page-18-0) vídeo, gravação [9](#page-14-0)

#### **W**

webcam [9](#page-14-0) WLAN, etiqueta de [13](#page-18-0)

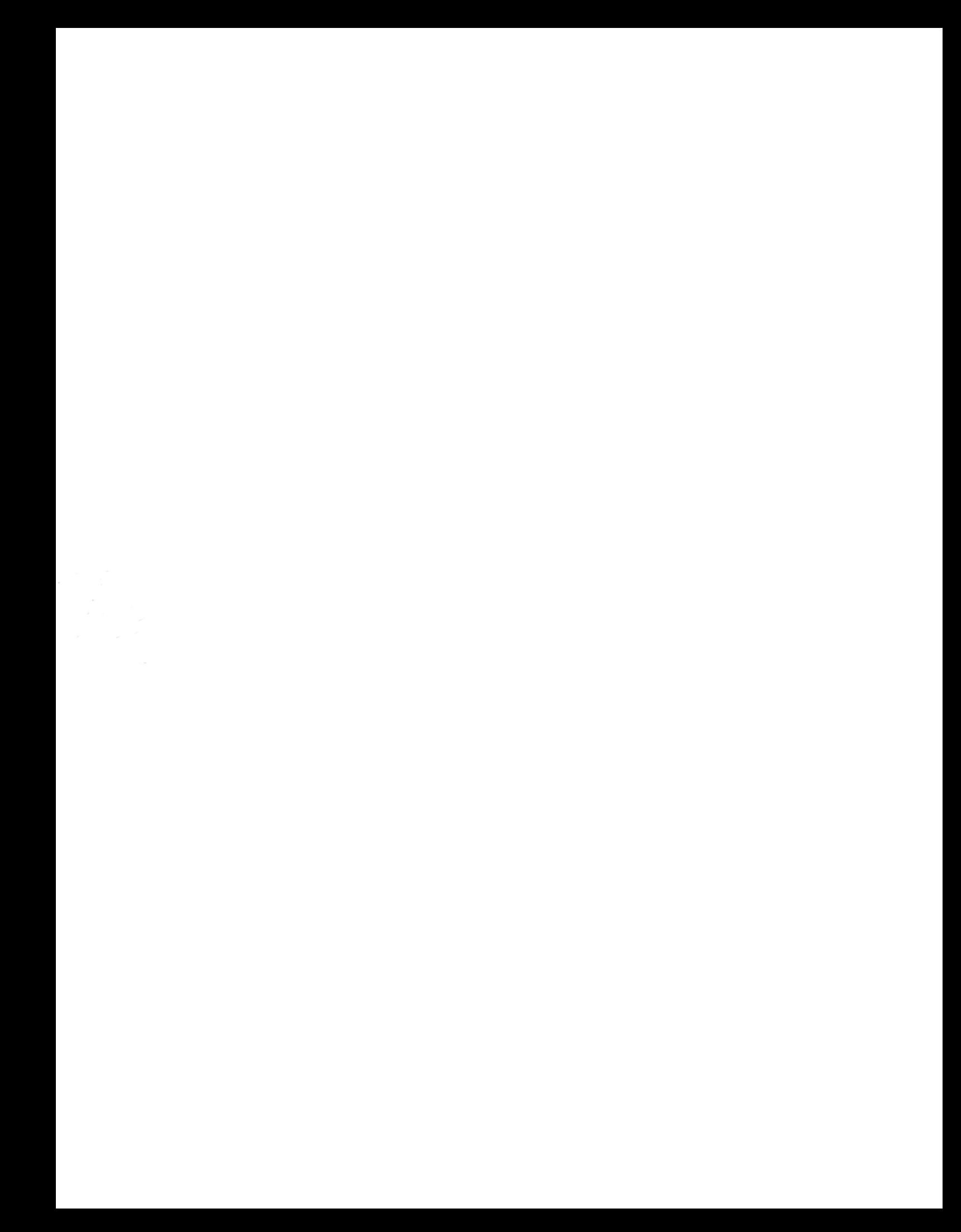